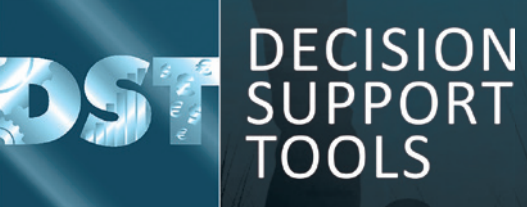

ï

**Installation support & upgrade** of DST software and database

**Soft ware version 3.1.1**

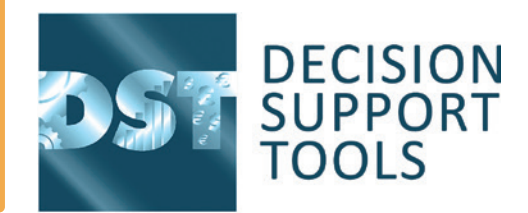

### **Guidance to support the installation and upgrade** of the DST software and database to version 3.1.1

**This document covers the steps that should be taken to install the DST v3.1.1**  software in various situations.

See also documents:

- "DST Asset Strategy Evaluator v3.1.1 installation and support guidance v16.docx".
- "DST Asset Strategy Evaluator SQL Server Configuration Guide"

# **Installing or upgrading the DST database 1**.

#### **Database Scenario 1: Upgrade of existing shared site SQL Server database**

- **•** Preparation
	- Confirm that backups of existing database(s) are being regularly performed and are up to date
	- Inform users not to use the software against the shared site database until their software is up to date and the database update has been done
	- **-** Take a backup of the current database
- **• Upgrade steps**
	- **-** Install the v3.1.1 DST soft ware for an administrator on a suitable client computer (see scenarios below) NB. this will need a license to use
	- **-** Upgrade the soft ware database Log off if needed (File menu -> Log off/change user)
	- **-** Click Change database to access the database configuration screen
	- If the database connection is encrypted or the wrong database is shown, select the correct network database
	- If the configuration is to be kept encrypted ensure both "Encrypt Configuration" and "Deploy Schema" are checked
	- Alternatively if the database configuration is not encrypted and the correct database is shown, click "Deploy Schema Changes", read and confirm the message

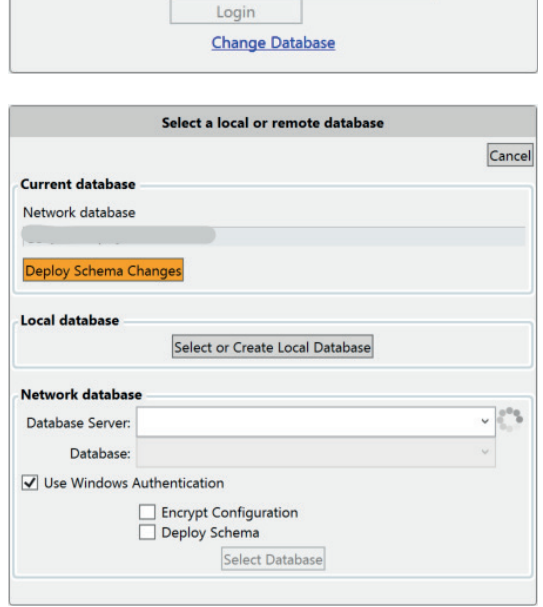

Login

Username Daccurand

**The upgrade process only needs to be done once for the shared SQL database**

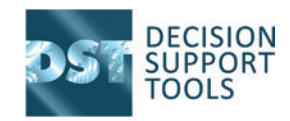

### **Database Scenario 2: Installation of a new shared site SQL server database**

- **•** Create the database on the SQL server as per previous guidance
- **•** Follow the upgrade steps as per Scenario 1 above.

# **Installing or upgrading the DST software 2**.

#### **•** Preparation

- **-** Backup any local standalone database as needed
- Install the software as per the Installation Guide section 7
- License the software as per the installation guide section 8

**The Woodhouse Partnership Ltd** Prince Henry House, Kingsclere Business Park, Kingsclere Berkshire RG20 4SW UK Tel: +44 1635 298800 **|** Fax: +44 1635 299555 **|** Email: enquiries@twpl.com **© The Woodhouse Partnership Ltd 2023**

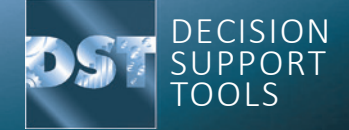